# **AW07A Bedienungsanleitung**

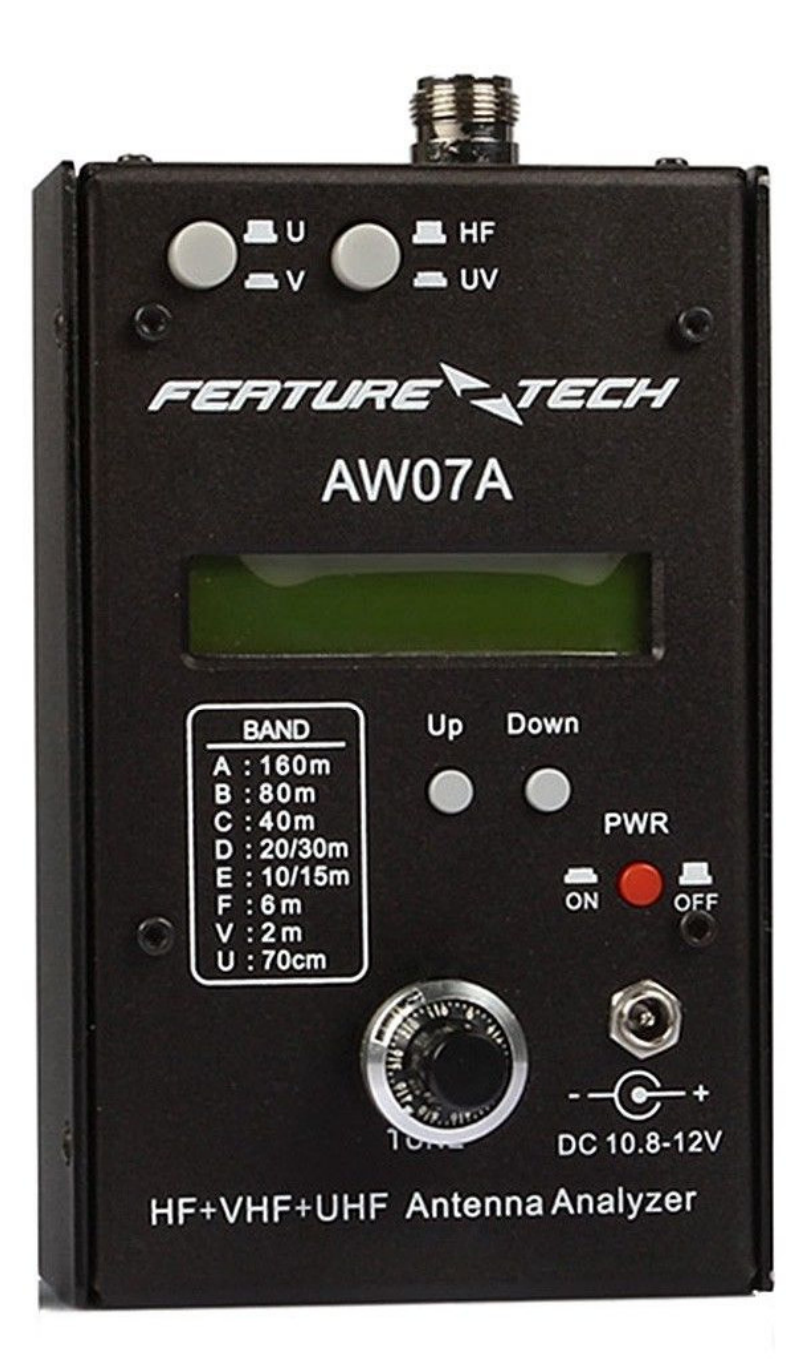

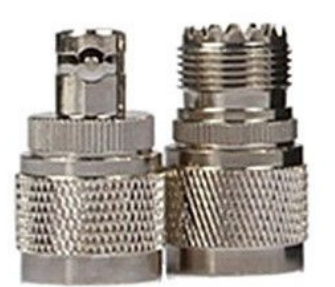

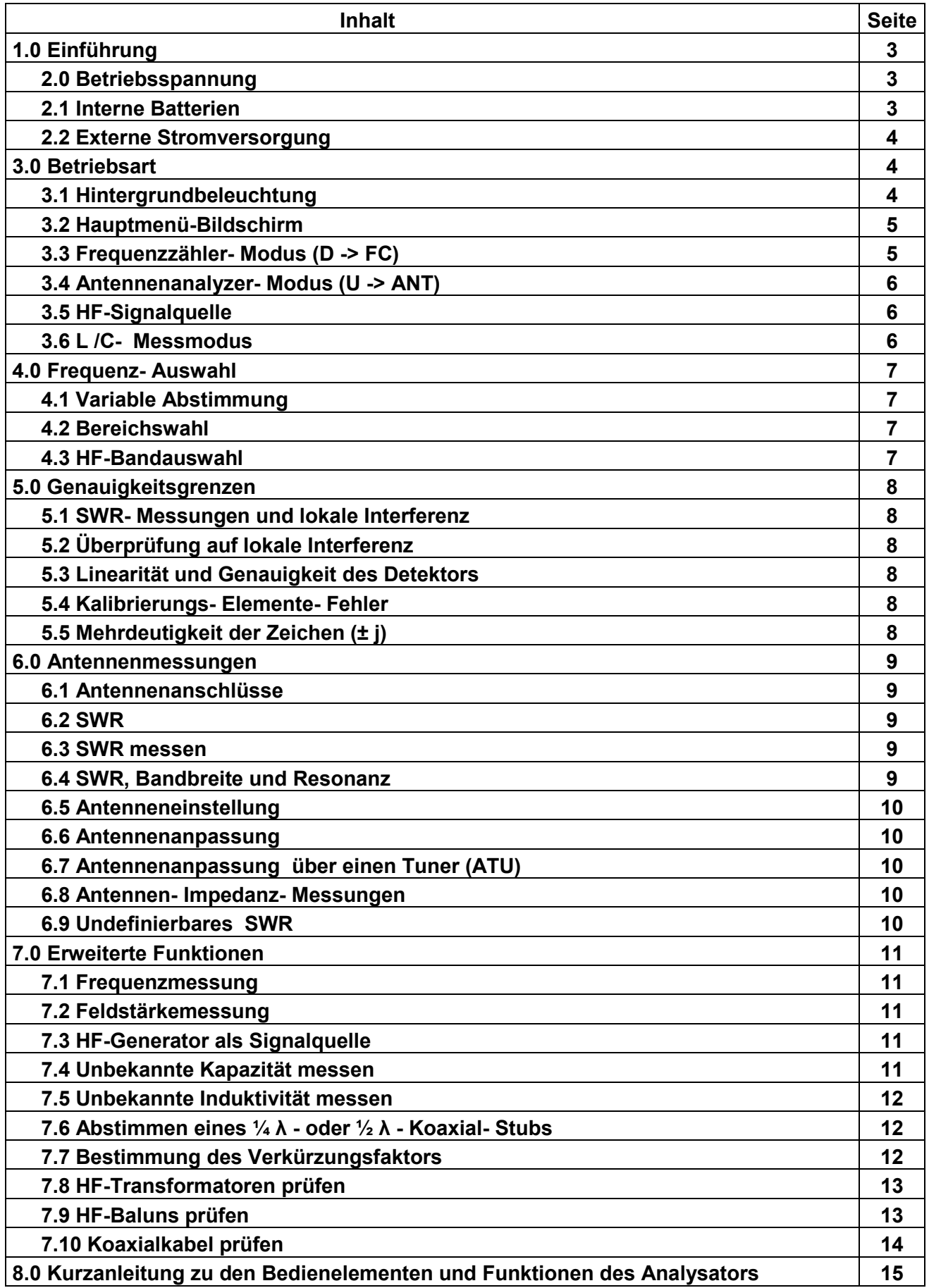

#### **1.0 EINFÜHRUNG**

Wichtig: Lesen Sie Abschnitt 2, bevor Sie versuchen, Ihren Analysator zu verwenden. Falsche Betriebsspannungen können zu dauerhaften Schäden führen!

Legen Sie niemals eine Gleichspannung an den Antennenanschluss an!

Allgemeine Beschreibung:

Der AW07A ist ein in sich geschlossenes Handgerät als Antennen- Analysator, der folgende Diagnosefunktionen ausführt:

**SWR (1: 1 bis 9.9: 1) Komplexe Impedanz (Z = R + jX) Impedanzgröße (Z = ∞) Kapazität (pF) Induktivität (uH) Relative Feldstärke (mV) Frequenz (MHz)** 

Der AW07A erzeugt auch ein 2 dBm-HF-Signal zum Überprüfen von Empfängern, Netzwerken, Verstärkern und Antennen.

Frequenzbereiche:

HF: 1,5 - 71 MHz in sechs HF-Bändern

UKW: 96-180 MHz

UHF: 225-488 MHz

Ein 10: 1-Feinantrieb sorgt für eine reibungslose Abstimmung. Messungen werden auf einem leicht zu lesenden LCD-Bildschirm mit optionaler Hintergrundbeleuchtung angezeigt. Die Stromversorgung erfolgt über interne AA-Zellen oder über eine externe Spannungsquelle von 10-12V Gleichspannung (nicht im Lieferumfang enthalten). Der AW07A passt bequem in einer Hand für bequeme Bedienbarkeit zu Hause oder im Freien.

Die Bedienung ist einfach, man muss aber das Handbuch lesen, um alle Funktionen des Geräts zu erlernen. Je mehr Sie wissen, desto wertvoller wird es als Diagnosewerkzeug.

# **2.0 SPANNUNGSVERSORGUNG**

Der AW07A kann mit 8 Stück AA - Batterien oder mit einer externe Gleichspannung von 10 V – 12 V betrieben werden. Batterien können im AW07A verbleiben, auch wenn das Netzgerät angeschlossen wird. Der Hohlstecker für die externe Spannungsversorgung trennt durch einen Schaltkontakt die Minus- Leitung zu den Batterien ab.

#### **2.1) Interne Batterien**

Zum Einsetzen der Batterien gehen Sie folgendermaßen vor:

4 Schrauben an der Rückseite des Gerätes entfernen, Deckel abnehmen (Vorsicht, die Kabel vom Gerät zum Deckel sind relativ kurz). Im Deckel befinden sich 2 Batteriefächer a) 4 Batterie- Zellen. Dort jeweils eine Schraube entfernen und die Deckel abschieben. Nun Batterien einlegen, Batteriedeckel verschließen und Deckel wieder zuschrauben.

#### **2.2) Externe Stromversorgung**

Um das AW07A kann mit einem an einem externen Netzteil 10 V – 12 V betrieben werden. Für die externe Stromversorgung des AW07A ist eine gut gefilterte 12-V Gleichspannungs-Versorgung erforderlich, die 10- 12 V\_DC liefern kann. Die Spannung sollte nicht größer als

12 V sein, da sonst der interne Spannungsregler heiß werden kann (also nicht die bei Amateuren üblichen 13,6V). Der aufgenommene Strom variiert je nach Betriebsart zwischen 30 und 180 mA. Auch die Hintergrundbeleuchtung erhöht den Stromverbrauch. Die externe Stromversorgungsbuchse des Geräts befindet sich an der Frontplatte und hat eine Standard 2,1 mm-Hohlbuchse. Die positive Spannung liegt am Mittelstift.

Wichtig: **Verpolung oder zu hohe Spannung könnten zur Beschädigung des AW07A führen. Schließen Sie niemals einen Wechselstromtransformator oder eine geerdete Stromquelle an!** 

#### **3.0 BETRIEBSART**

Sobald eine Stromversorgung (Batterie oder externes Netzgerät) angeschlossen ist, steht der Analyzer zu Testzwecken bereit. Beginnen Sie mit dem Drücken der roten Taste **PWR\_on**.

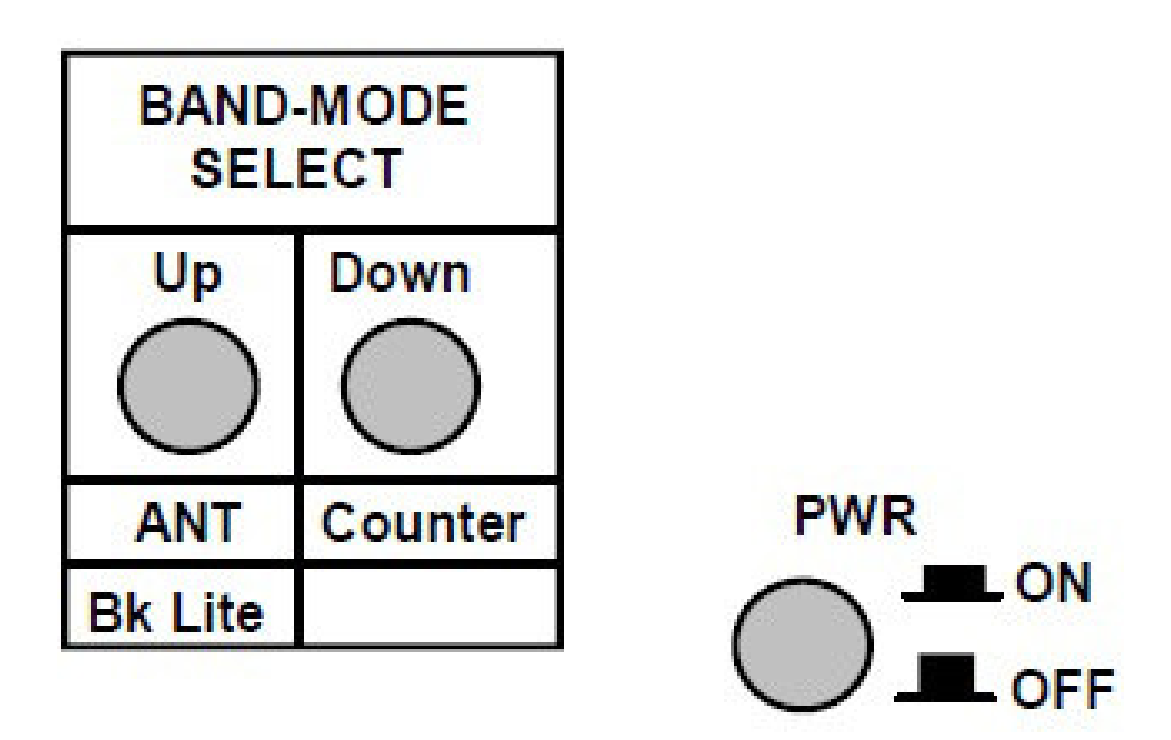

#### **3.1 Hintergrundbeleuchtung**

Wenn der Analysator eingeschaltet wird, zeigt der Bildschirm eine kurze 1-Sekunden-Aufforderung an, bevor automatisch in das Hauptmenü gewechselt wird. Diese Eingabeaufforderung ermöglicht das Einschalten der Hintergrundbeleuchtung. Wenn Sie sich dazu entscheiden, drücken Sie die **Up**-Taste so lange, bis die Hintergrund-Beleuchtung einschaltet, bevor der Bildschirm zum Hauptmenü wechselt. Wenn Sie die Aufforderung ignorieren, bleibt die Hintergrundbeleuchtung ausgeschaltet. Aus ist die Standardeinstellung, um Strom zu sparen.

#### **3.2 Hauptmenübildschirm**

Der Hauptmenübildschirm hat 2 Anzeigen:

(1.)Versorgungsspannung:

Erscheint auf der rechten Seite des Bildschirms. Ist die Spannung außerhalb des Sollbereichs 3,5 bis 5V ist die Stromversorgung zu kontrollieren (Akku- Pack, Batterien, Netzgerät).

(2.) Betriebsmodus-Eingabeaufforderung:

Auf der linken Seite des Bildschirms werden Sie aufgefordert eine der beiden Hauptbetriebsarten zu wählen.

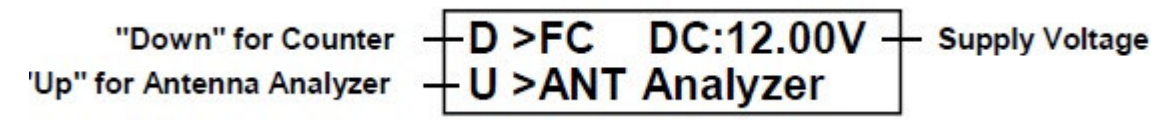

 **D> FC** Drücken Sie die "**Down**" -Taste, um den Frequenzzähler-Modus zu wählen.  **U> ANT** Drücken Sie die "**UP**" Taste, um den Antennen-Analysator- Modus zu wählen.

#### **3.3 Frequenzzählermodus (D -> FC)**

In diesem Modus fungiert der AW07A als 1-500 MHz Frequenzzähler. Beachten Sie, dass der **BAND SELECT**-Taster **B** in der HF-Position "**UP**" stehen muss, um den Zählermodus zu aktivieren. Wenn Taster **B** gedrückt ist, wird eine Fehlermeldung angezeigt die Sie auffordert, die Bandeinstellung auf **HF** zu ändern.

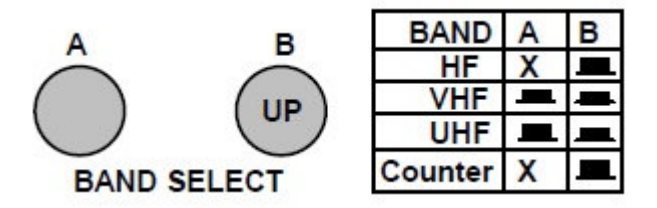

Ist ein HF- Signal am Eingang vorhanden, wird die Frequenz in MHZ angezeigt. Zwei Tor-Zeiten sind einstellbar. Die Standard- Tor- Zeit des Gatters ist **Fast** (oder **Fg** - siehe oben rechts im Display. Diese schnelle Tor- Zeit hat 1 kHz Auflösung. Die alternative Tor- Zeit ist **Slow** (oder **Sg**), diese hat 100 Hz Auflösung. Um die Tor Zeit zu ändern:

(1.) Für **Fast Gate** drücken Sie die **UP**-Taste.

(2.) Für **Slow Gate** Drücken Sie die **DOWN**-Taste.

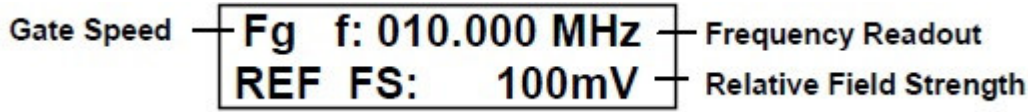

Der Zähler-Modus bietet auch die Messung der relativen Feldstärke (**REF FS**). Dies Möglichkeit ist nützlich für die Durchführung relativer Feldstärke- Messungen, Messung des Eingangspegels zum Zähler und Erkennung von HF- Signalen, die sich auf SWR- Genauigkeit auswirken könnten (siehe Abschnitt 7.2).

#### **3.4 Antennenanalysator-Modus** (**U -> ANT**)

In diesem Modus speist der eingebaute HF- Generator des Analysators eine Brücken-Schaltung und das Gerät fungiert als Netzwerkanalysator. Die oberste Zeile des Bildschirms zeigt Band Auswahl (ein einzelner Buchstabe) und die eingestellte Frequenz in MHz (siehe Abschnitt-4).

Die unterste Zeile zeigt gleichzeitig die **komplexe Impedanz** (Z = R + JX), **Impedanz- Größe**  (Z = Ohm) und **SWR** für jede an die Antennenbuchse angeschlossene Last. Beachten Sie, dass im UHF- Bereich nur das SWR angezeigt wird.

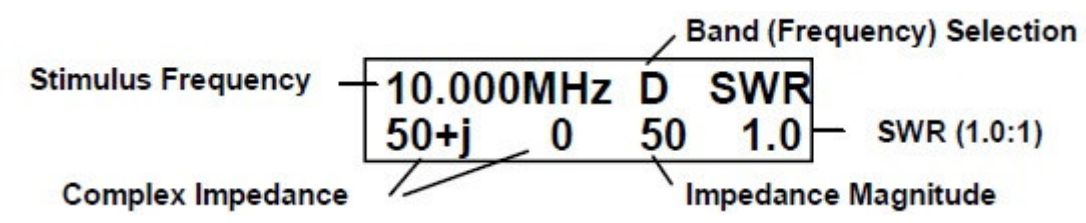

#### **3.5 HF-Signalquelle**

Die HF-Ausgangsspannung des integrierten Signal- Generators des AW07A ist am Antennenanschluss im Analyzer-Modus mit + 2dBm verfügbar. Wenn der Analysator als Signalquelle verwendet wird, muss der Betriebsmodus, Band und Frequenz ausgewählt werden (Abschnitt 4).

#### **3.6 L /C Messungen**

Um L/C-Werte zu messen, das entsprechende Bauteil an die Antennenbuchse anschließen und wie folgt verfahren

#### *Kapazitanz messen:*

Analyzer ausschalten. **UP**-Taste drücken und halten, **PWR** wieder einschalten. Das Display zeigt den Wert in pF zusammen mit der vorher eingestellten Frequenz.

#### *Induktivität messen:*

Analyzer ausschalten. **Down**-Taste drücken und halten, **PWR** wieder einschalten. Das Display zeigt den Wert in uH zusammen mit der vorher eingestellten Frequenz.

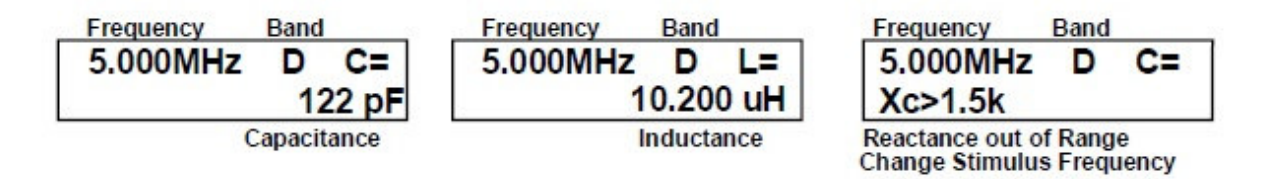

#### **4.0 FREQUENZWAHL**

Die AW07A deckt den HF-Bereich (1,5-71 MHz) in sechs Bändern ab, plus VHF (85-185 MHz) und UHF (300-490 MHz). Abstimmung und Bandauswahl werden für hohe Zuverlässigkeit elektronisch geschaltet.

## **4.1 Variables Tuning**

Der **TUNE**-Regler verwendet ein Potentiometer mit einer 10: 1 Übersetzung und Anzeige, um leichte Abstimmung für jedes Band zu gewährleisten. Der **TUNE** Knopf kann arritiert werden.

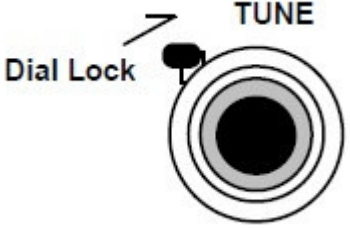

## **4.2 Bereichsauswahl**

Die **BAND SELECT**-Tasten **A** und **B** dienen zum Umschalten zwischen HF, VHF und UHF. Befolgen Sie die Anweisungen zur **up/ down** Position der Taster. Die Tabelle zeigt die Taster- Stellungen für die einzelen Bereiche.

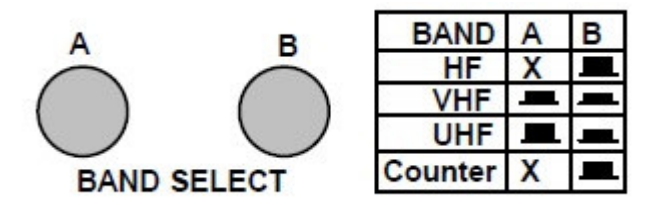

**X** bedeutet, dass der VHF / UHF-Taster in irgendeiner Position stehen kann. Die Abstimmung im VHF- und UHF-Bereich ist durchgehend. Das Display zeigt sowohl die Sendefrequenz in MHz als auch den Buchstaben vom ausgewählten Bereich.

*Band V: 85 bis 185 MHz* 

*Band U: 300 bis 490 MHz* 

## **4.3 HF-Bandauswahl**

Mit den Tasten **UP** und **DOWN** können Sie sechs HF-Bändern auswählen.

Um zu scrollen, drücken und halten Sie den entsprechenden Taster **UP** oder **DOWN.**

Die meisten Benutzer finden es einfacher, die Buchstabenbezeichnung für das gewünschte Band zu sehen, als die Frequenzanzeige zu beobachten.

Folgende Auswahl kann getroffen werden:

A: 1,5 bis 2,7 MHz (160 Meter)

B: 2,5 bis 4,8 MHz (80/75 Meter)

C: 4,6 bis 9,6 MHz (60,40 Meter)

D: 8,5 bis 18,7 MHz (30,20,17 Meter)

E: 17,3 bis 39 MHz (17,15,12,10 Meter)

F: 38,7 bis 71 MHz (6 Meter)

Bevor Sie mit dem nächsten Abschnitt fortfahren, nehmen Sie sich Zeit, um den AW07A und grundlegende Bedienungen kennen zu lernen.

Eine "Kurzanleitung" finden Sie im Abschnitt 8.0. (Abschnitt 8.0).

## **5.0 GENAUIGKEITSGRENZEN**

Die AW07A dient Messgerät für RF-Systeme. Alle Handheld-Analysatoren haben jedoch bestimmte Einschränkungen derer man sich bewusst sein muss.

Wie man aussagekräftige Ergebnisse erzielt, wird im Folgenden beschrieben.

## **5.1 SWR-Messungen und lokale Interferenz**

Der AW07A (und andere Handgeräte) verwenden einen Breitband- Dioden- Detektor, der offen für alle Signale am Eingang ist (keine Filter). Ein leistungsfähiger Sender in der Nähe könnte die Messwerte verfälschen

## **5.2 Überprüfung auf lokale Interferenz**

Im Gegensatz zu vielen Analysatoren verfügt der AW07A über eine integrierte Funktion für Identifizierung lokaler Störungen. Wechseln Sie einfach in den Frequenzzähler- Modus des Analyzers (**FC**) und beobachten Sie die Messwerte, die in diesem Frequenzbereich angezeigt werden. Ist ein Signal > als 100 mV messbar, deutet dies auf einen lokalen Sender in Ihrem Umfeld hin, auch die Frequenz **(FC)** wird angezeigt. Es kann zu falschen Messungen kommen.

## **5.3 Detektor- Linearität und Genauigkeit**

Dioden- Detektoren sind typischerweise bei sehr niedrigen Spannungen nicht linear. Wegen der Dioden- Nichtlinearität ist es nicht ungewöhnlich, dass zwei identische Analysatoren leicht abweichende Messwerte bei der Überprüfung eines Messobjektes mit sehr niedrigem SWR (oder niedrige HF-Rückspannung) zeigen. Zum Beispiel zeigt ein Analysator ein SWR von 1,2: 1, der andere 1,1: 1, obwohl die Dioden Kennlinien elektrisch kompensiert sind um den Detektorfehler zu minimieren.

## **5.4 Kalibrierungs- Elemente**

Die Kalibrierungs- Elemente des Analysators sind der Bezugspunkt für alle Messungen und haben die größte Genauigkeit (Verstärkungsreferenz = 0 dB, Phasen- Verschiebung = 0 Grad). Für Handgeräte wie der AW07A, sind die Die Kalibrierungs- Elemente am

Antennenanschluss befestigt. Bei allen Messungen, wo das Messobjekt über ein Kabel angeschlossen ist entsteht ein gewisser Messfehler.

Bei SWR- Messungen wirkt sich insbesondere die Länge des Kabels bis zum Messobjekt aus. Je länger das Kabel, desto grösser wird der Messfehler, die rücklaufende Welle wird gedämpft und ein kleineres SWR angezeigt. In der Praxis bedeutet das für den speisenden Transmitter keinen Nachteil, weil dieser das gemessene SWR mit Antennenkabel sieht. Fazit: Für genaue SWR- Messungen den Analyzer möglichst direkt an das Messobjekt anschließen, ansonsten über möglichst kurze Kabel.

## **5.5 Zeichenmehrdeutigkeit (± j)**

Die meisten Hand- Analyzer (einschließlich der AW07A) können das Vorzeichen einer komplexen Reaktanz nicht berechnen **(Z = R ± j).** Standardmäßig zeigt der AW07A ein Pluszeichen **(+ j)** zwischen den Zeichen an, dieses Zeichen ist jedoch nur ein Platzhalter und kein berechneter Wert.

Obwohl der Prozessor des Analyzers das nicht kann, gibt eine Möglichkeit, das Vorzeichen zu bestimmen.

Mit **TUNE** Kontrolle kann das Vorzeichen ermittelt werden.

Nimmt die Reaktanz bei **TUNE up** der Frequenz ab, ist die Reaktanz wahrscheinlich **–** also (**XC).** 

Nimmt die Reaktanz bei **TUNE up** der Frequenz zu, ist die Reaktanz wahrscheinlich **+** also (**XL).** 

#### **6.0 ANTENNENMESSUNGEN**

#### **6.1 Antennenanschlüsse**

Die AW07A verwendet eine N- Buchse, um eine zuverlässige Funktion bis 500 MHZ zu gewährleisten. Bei einem Übergang auf andere Stecker- Normen sollten hochwertige Übergänge verwandt werden.

#### **6.2 SWR**

Das Stehwellenverhältnis (SWR), manchmal auch als VSWR bezeichnet, ist das am weitesten verbreitete Messverfahren zur Überprüfung des Anpassungsfehlers von Antennen und Vierpolen.

Der AW07A ist kalibriert für 50 Ohm Impedanz Messungen (Zo = 50).

*WARNUNG:* Schließen Sie nie eine Gleichspannung an die Hf- Buchse an. Speisen Sie nie Starke HF- Signale in die HF- Buchse ein. Schließen nicht den Ausgang Ihres Transmitters direkt an die HF- Buchse an, nur über entsprechende Dämpfungsglieder.

#### **6.3 SWR messen**

Empfohlenes Verfahren für die SWR Messung von Antennen mit dem AW07A *Vorsicht:* 

*Beim Testen von großen, ungeerdeten Antennensystemen wie HF-Dipole, schließen Sie kurzzeitig den Mittelleiter der Antennenleitung gegen Masse kurz, um diese statisch zu entladen!* 

(1.) Schalten Sie das Gerät ein und wählen Sie die ANT-Analyzer-Funktion (Abschnitt-3).

(2.) Wählen Sie den gewünschten Bereich, Band und Frequenz aus (Abschnitt-4).

(3.) Schließen Sie die Antenne an den Analyzer (Antennenanschluss) an.

(4.) Drehen Sie den Tune- Knopf, um den niedrigsten SWR-Wert zu finden und notieren Sie diese Frequenz.

(5.) Verändern Sie mit Tune die Frequenz nach jeder Seite vom SWR Minimum bis der Analyzer ein SWR von 2:1 anzeigt und notieren Sie diese Frequenzen.

#### **6.4 SWR, Bandbreite und Resonanz**

Der Standard, wobei Amateurfunkgeräte noch einwandfrei arbeiten sollten, ist ein SWR von 2:1 (für kommerzielle Geräte 1,5:1). Die meisten modernen Transceiver arbeiten sicher bei voller Leistung innerhalb dieses Missmatch- Bereichs. Die Bandbreite der Antenne ist der Frequenzbereich zwischen diesen beiden 2: 1 SWR- Punkten. Diese Spezifikation, zusammen mit minimaler SWR Frequenz, ist oft in den Antennenspezifikationsblättern enthalten. Beachten Sie, dass das minimale SWR oftmals fälschlicherweise mit der Resonanzfrequenz verwechselt wird. Die Technische Definition für Resonanz ist die Frequenz, wo induktive und kapazitive Reaktanz den Wert 0 erreichen und nur noch eine ohmsche Last vorliegt. Das Minimum von SWR und Resonanzfrequenz kann fast gleich sein, fällt aber selten zusammen.

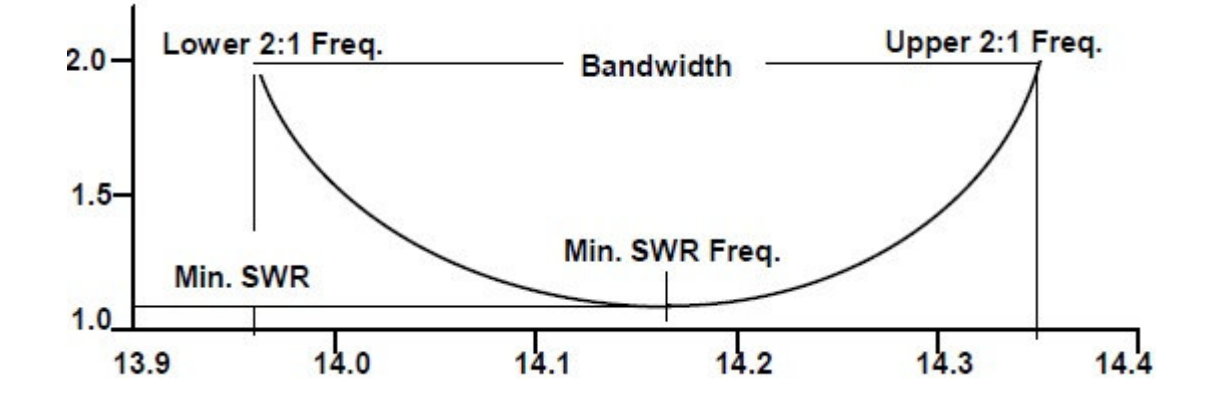

## **6.5 Antennen- Einstellung**

Wenn möglich, nehmen Sie die Einstellungen an Ihrer Antenne so vor, dass ein SWR unter 2:1 über den gesamten Frequenzbereich, in dem Sie arbeiten wollen, erreicht wird. Wenn die Minimum- SWR- Frequenz zu tief liegt, ist Ihre Antenne wahrscheinlich zu lang und muss verkürzt werden, ist sie zu hoch, sollte sie verlängert werden. *Längenänderung zu berechnen:* 

(1.) notieren Sie die gewünschte minimale SWR-Frequenz (z.B. 14.200 MHz)

(2.) Verwenden Sie den Analyzer, um die aktuelle minimale SWR- Frequenz zu messen (Beispiel: 14,050 MHz)

(3.) Dividieren Sie die aktuelle Frequenz durch die gewünschte Frequenz (14.050/14.200 = .989)

(4.) Multiplizieren Sie die aktuelle Länge mit dem Ergebnis (Beispiel; 10,15 m x 0.989 = 10,04 m).Beachten Sie, dass diese Formel für Antennen mit voller Länge gilt, nicht jedoch für Antennen die durch Spulen verkürzt sind, Traps verwenden oder kapazitive Dachkapazitäten enthalten.

## **6.6 Antennen- Anpassung**

Wenn Ihre Antenne kein minimales SWR aufweist, ist eine Abweichung in Bezug auf 50 Ohm vorhanden. Ursache kann bei Vertikal- Antennen die Bodenbeschaffenheit, bei Dipolen zu geringe Montagehöhe sein.

In diesen Fällen ist es bei Dipolen am besten, zunächst das schlechte SWR- Minimum zu ignorieren und die Antenne auf möglichst große Höhe zu bringen. Bei Antennen mit einstellbarer Anpassung und Vertikal- Antennen beachten Sie bitte die Hersteller-Informationen.

## **6.7 Antennen- Anpassung über einen Tuner (ATU)**

Sollte Ihre Antenne mechanisch nicht auf ein akzeptables SWR abstimmbar sein, sollten Sie einen Antennentuner (ATU) verwenden.

Verbinden Sie den Analysator einfach über ein kurzes Kabel mit dem Tuner- Eingang. Wählen Sie den Analyzer-Modus, stellen Sie das Band ein und wählen Sie mit Tune die gewünschte Betriebsfrequenz. Stellen Sie dann den Antennen- Tuner auf ein SWR-Minimum von 1:1 ein und notieren Sie auch die 2:1 SWR Punkte, um den nutzbaren Frequenzbereich ohne nachstimmen des ATU festzustellen.

Entfernen Sie den Analysator, schließen Sie den Transceiver an den Eingang und die Antenne an den Ausgang des ATU an. Der Transceiver sieht nun ein 50 Ohm Impedanz.

## **6.8 Antennen- Impedanz- Messungen**

Die AW07A zeigt komplexe Impedanz- und Reaktanz- Werte gleichzeitig im Display an. Wird über das Speisekabel gemessen können phasenverschobene Werte angezeigt werden und nicht die Werte des eigentlichen Speisepunktes der Antenne. Um die tatsächliche Impedanz des Speisepunktes zu ermitteln, sollte die Länge des Messkabels die halbe Wellenlänge der zu messenden Frequenz haben (Verkürzungsfaktor beachten). Halbwellenlängen- Kabel haben eine Phasenverschiebung von vollen 360 Grad, jedoch nur bei einer Frequenz.

## **6.9 Unvorhersehbares SWR**

Eine Änderung der Länge der Zuleitung sollte das Minimum-SWR Ihrer Antenne nicht verändern. Starke HF- Einstrahlung in die Antenne können ebenso das SWR- Messergebnis stark verfälschen.

Um die Messungen zu verbessern ist ein Balun vor dem Speisepunkt der Antenne von Vorteil. Am besten eignet sich ein Strom- Balun wegen der höheren Belastbarkeit. Einen guten Effekt erzielen auch ein paar Windungen Koaxialkabel vor dem Speisepunkt oder ein Guanella – Übertrager.

## **7.0 ERWEITERTE FUNKTIONEN**

Hier sind einige Messfunktionen mit demAW07A beschrieben. Diese Messverfahren werden alle unmittelbar an der HF- Buchse des Analyzers ausgeführt.

Verwenden Sie nur hochwertige Übergänge um die Messbuchse nicht zu beschädigen..

## **7.1 Frequenzmessung**

Der AW07A ist mit einem Präzisionszähler ausgestattet, der Frequenzen zwischen 1 und 500 MHz mit bis zu 100 Hz Auflösung messen kann.(siehe Abschnitt-3.3 für die Einrichtung). Um Messungen durchzuführen, verbinden Ihre Signalquelle der Antennenbuchse des Geräts. Der Zähler sollte bei einem HF Signal ab ca. 22 mV (-20 dBm ) triggern , das maximale Eingangssignal sollte nicht grösser als 700 mV (+10dBm) sein. Wird der Wert von +10 dBm

überschritten wird die Warnung **Danger - High FS** angezeigt. Erscheint diese Anzeige, sollte schnellst möglich die HF- Eingangsspannung verringert werden.

Warnung: Vermeiden Sie den Anschluss externer HF-Quellen grösser als 10 dBm (oder 10 mW) am Antennenanschluss des Analysators.

## **7.2 Feldstärke- Messung**

Die Feldstärkemessung funktioniert in Verbindung mit dem Zählermodus und zeigt den relativen RF-Eingangspegel **(REF FS)** an. Jede externe Antenne bringt einen Signalpegel, wobei der messbare Signalpegel zwischen 22mV und 700mV liegt.

Beachten Sie, dass die angezeigte Spannung eine effektive Spannung ist und direkt vom MCU-Detektor kommt. Will man auf Uss umrechnen muss der Wert mit 1,414 multipliziert werden.

## **7.3 HF- Generator als Signalquelle**

Im Analyzer-Modus erzeugt der AW07A einen Träger von +2 dBm (1,6 mW) Die Ausgangsleistung kann über den gesamten Frequenzbereich um 1 bis 2 dB variieren. Die Unterdrückung der zweiten Oberwelle beträgt -20 dB. Soll die Oberwellen- Dämpfung noch verbessert werden, empfiehlt sich ein Viertelwellen- Stub oder ein Tiefpassfilter am Ausgang.

Die Frequenzstabilität und Unterdrückung der Träger- Harmonischen sind ausreichend zur Messung von Filtern, Mischern, Low- Power- Verstärkerstufen und zum Überprüfen von Antennen. Für kleinere Ausgangspegel können Dämpfungsglieder in Reihe zum Ausgang geschaltet werden.

Beim direkten Anschluss des Generators an aktive Schaltungen verwenden Sie immer einen Kopplungskondensator, um DC am Eingang zu verhindern. Diese Spannungen könnten die Detektor- Dioden zerstören.

## **7.4 Unbekannte Kapazität messen**

Um einen Kondensator zu messen, verbinden Sie diesen mit der Eingangsbuchse des Analyzers (Messungen von ca. 15 pF bis 1200 pF). Um in den Kapazitäts- Modus zu gelangen, muss der Analysator vorher ausgeschaltet werden.

Drücken und halten Sie die **Up** - Taste, während Sie den **PWR** - Schalter betätigen (siehe Abschnitt 3.6). Der Bildschirm zeigt nun den Wert des unbekannten Kondensators in pF zusammen mit der Frequenz, die bei der Messung verwendet wird. Die genauesten Messungen werden im Frequenzband **C** erreicht, mit den **Up- Down** Tasten einstellen. Beachten Sie, dass jeder Kondensator mit seinen Anschlüssen eine Eigenresonanzfrequenz hat. Wenn sich diese Resonanzfrequenz der HF-Frequenz des Analyzers nähert wird die Meldung **C = XC> 1.5K** erzeugt,der Kondensator ist nicht messbar. Versuchen Sie es bei einer anderen Messfrequenz.

# **7.5 Messen einer unbekannten Induktivität**

Um die Induktivität zu messen, verbinden Sie die unbekannte Induktivität mit der Antennenbuchse. Um in den Induktivitäts- Modus zu gelangen, muss der Analyzer vorher ausgeschaltet werden. Drücken und halten Sie die **Down** – Taste während Sie den **PWR** - Schalter betätigen (siehe Abschnitt 3.6). Auf dem Display wird der Wert der unbekannten Induktivität in uH zusammen mit der HF- Frequenz angezeigt. Die genauesten Messungen werden im Frequenzband **B** oder **C** erreicht, mit den **Up- Down** Tasten einstellen. Beachten Sie, dass jede Induktivität mit ihren Anschlüssen eine Eigenresonanzfrequenz hat. Wenn sich diese Resonanzfrequenz der HF-Frequenz des Analyzers nähert wird die Meldung erzeugt **L = XL> 1.5K**,die Induktivität ist nicht messbar. Versuchen Sie es bei einer niedrigeren Messfrequenz.

# **7.6 Abstimmen eines ¼-Wellen- oder ½-Wellen- Koaxial- Stubs**

Um einen koaxialen Stub genau abzustimmen, beginnen Sie mit der Berechnung der Stub-Länge .

Länge des Stubs bei einer bestimmten Betriebsfrequenz:

für  $\frac{1}{4}$  A in cm = 7500/MHz

für  $\frac{1}{2}$  A in cm = 15000/MHz

Als nächstes multiplizieren Sie die Länge des Stubs mit dem Verkürzungsfaktor Ihres Kabels. Schließlich fügen Sie dieser Länge mindestens 10% für eventuelle Toleranzen hinzu (besser zu lang als zu kurz). Schneiden Sie das Kabel auf diese Länge ab und verbinden Sie ein Ende des Kabels mit HF- Anschluss des Analyzers. Bei einen ¼ ʎ Stub bleibt das freie Ende offen, bei einem ½ ʎ Stub wird das freie Ende kurzgeschlossen.

Nächste Schritte:

(1.) Schalten Sie den AW07A auf Analyzer-Modus (Abschnitt-3)

(2.) Stellen Sie zunächst für den gewünschten Stub mit **Range, Band** und **Tune** die Frequenz ein. (Abschnitt-4)

(3.) Verändern Sie die Frequenz nach unten, um den kleinsten Impedanz- Wert des Stubs zu ermitteln.

(4.) Schreiben Sie Ihre gemessene Frequenz auf.

(5.) Dividieren die gemessene Frequenz durch die gewünschte Stub- Frequenz, Sie erhalten dann den Korrekturfaktor.

(6.) Multiplizieren die aktuelle Stichleitungslänge mit dem Korrekturfaktor, um die gewünschte Stub- Länge zu erhalten..

(7.) Schneiden Sie nun das Kabel auf diese neue Länge.

 Beachten Sie, dass der Impedanz- Wert nicht auf Null geht, er wird aber zunehmen beim ändern der Frequenz. Die Bandbreite ist relativ groß.

# **7.7 Verkürzungsfaktor bestimmen**

Wenn Sie den Verkürzungsfaktor eines Koaxialkabels nicht kennen, gehen Sie nach folgender Methode vor:

(1.) Schalten Sie den AW07A in den Analyzer- Modus (Abschnitt-3)

(2.) Stellen Sie den Bereich auf **HF** und das **Band** auf **E** (Abschnitt-4)

(3.) Stellen Sie einen ¼ ʎ Stub mit 250 cm Länge von dem unbekannten Kabel her und verbinden Sie es mit dem HF- Eingang des Analyzers (Ende offen)

(4.) Stimmen Sie mit **Tune** auf die minimale Impedanz ab. Notieren Sie diese Frequenz.

(5.) Dividieren Sie 7500 durch diese Frequenz, um die ¼ ʎ Wellenlänge zu ermitteln (in cm  $L = 7500/MHz$ 

(6.) Dividiere 250 cm (tatsächliche Länge) durch die 1/4- ʎ Wellenlänge in cm.

Der Verkürzungsfaktor (VF = 250/ L) kann so ermittelt werden.

## **7.8 Testen von HF-Transformatoren**

Breitband-HF- Anpassungs- Transformatoren werden für Transformations- Verhältnisse von 12,5 bis 200 Ohm gewickelt. Sie können mit dem Analyzer gemessen werden, wenn die Eingangs- Impedanz 50 Ω ist . Verbinden Sie die 50 Ω Primär- Seite mit einem kurzen Kabel mit dem HF- Ausgang des Analyzer– Anschlusses. Schließen Sie die andere Seite des Trafos mit einem entsprechenden, nicht induktiven Widerstand ab.

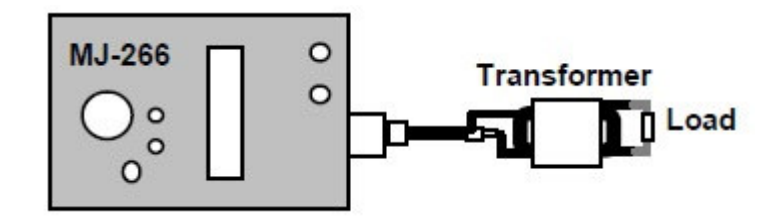

(1.) Schalten Sie in den Analyzer- Modus (Abschnitt-3)

(2.) Stellen Sie die **Band**- Auswahl auf **HF** und **Band-mode** auf den gewünschten Frequenzbereich (Abschnitt-4).

(3.) Drehen Sie mit **Tune** über den Frequenzbereich und notieren Sie das SWR. Am unteren und oberen Ende des Frequenzgangbereichs wird die Reaktanz des Transformators auf nicht akzeptable Werte steigen. Im akzeptablen Frequenz- Bereich sollte das SWR nicht größer als 1,2:1 sein (Idealwerte).

Auch auf VHF- und UHF abgestimmte Transformatoren können getestet werden. Verwenden Sie hochwertige Übergänge und Abschlusswiderstände, sowie sehr kurze Verbindungsleitungen in diesen Bereichen.

## **7.9 HF-Baluns prüfen**

Ein gut konstruierter Balun hat ein geringes SWR und eine gute Balance über den gesamtnutzbaren Frequenzbereich.

Der Analyzer kann diese beiden Eigenschaften mit Hilfe des unten abgebildeten Messaufbaus im Analyzer- Modus und im **HF**- Bereich anzeigen.

Verbinden Sie die (unsymmetrische) Eingangsseite des Baluns mit dem

HF- Ausgangs des Analysators. Schließen Sie eine mittig angezapfte Widerstandslast auf der symmetrischen Seite (R1, R2 = 25 Ω für 1: 1 Baluns, R1, R2 = 100 Ω für 4: 1 Baluns) an. Verwenden Sie den **Tune**- und **Band**-Schalter.

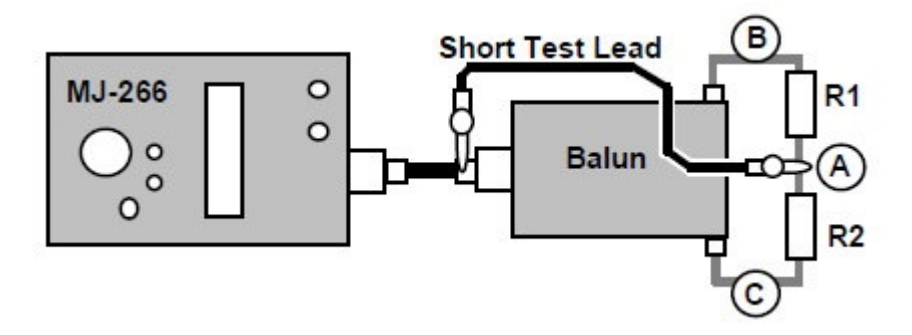

 (1.)Messen Sie das SWR des Baluns über den nutzbaren Frequenzbereich ohne das angeschlossene Testkabel

(2.) Schließen Sie nun das Testkabel an den Mittelpunkt (A) an und führen Sie erneut die gleiche Messung durch. Es dürfte sich nur eine geringe Änderung zur vorherigen Messung ergeben.

(3.) Schließen Sie das Testkabels an eine der beiden Seiten (B) oder (C)an. Das SWR wird ansteigen, sollte aber auf beiden Seiten gleich sein.

## **7.10 Koaxialkabel prüfen**

Um ein Koaxialkabel auf Impedanz- Fehler zu überprüfen, verbinden Sie ein Ende des Kabels mit dem Analyzer, das andere Ende des Kabels schließen Sie mit einem Präzisions- Abschluss 50 Ω ab. Schalten Sie in den **Analyzer**- Modus und wählen Sie den **VHF**- Abstimm- Bereich. Drehen Sie mit **Tune** über den gesamten VHF-Bereich und beobachten Sie die Impedanz-Messwerte. Wenn das Kabel in Ordnung ist, sollte sich die

50 Ω Impedanz über den gesamten Abstimmbereich nicht oder nur geringfügig ändern. Treten erhebliche Abweichungen auf, handelt es sich eventuell nicht um ein 50 Ω Kabel oder das Kabel ist defekt.

Wenn sich die Messwerte zyklisch zwischen 25 Ohm und 100 Ohm ändern, handelt es sich um ein 75 Ω Koaxialkabel.

# **8.0 Kurzanleitung zu den Bedienelementen und Funktionen des Analysators**

Spannungsversorgung:

Verwenden Sie nur 1,5-V-Alkalibatterien. Die externe Stromversorgung sollte 10,8V-

12,5 VDC haben und gut gesiebt sein. Netzstecker: 2,1 mm Klinke, Plus (+) zum Mittelstift. Einschalten mit **Power Up** und warten bis das Hauptmenü erscheint.

Einschalten + Hintergrundbeleuchtung: **PWR** drücken, dann **UP** halten, bis der Bildschirm beleuchtet ist und das Hauptmenü erscheint.

# **Display- Anzeige des Haupt- Menüs**

Drücken Sie die Down-Taste für den Zählermodus  $\leftarrow \mathbf{D} > \mathbf{FC}$  **DC:12.00V** + Vers. Spannung die **Up**-Taste für den Antennenanalysator-Modus U >ANT Analyzer

## **Display im Frequenzzähler- und Feldstärke- Modus**

Torzeiteinstellung: UP schnell, Down langsam - Fg f: 010.000 MHz + Anzeige der Frequenz

REF FS: 100mV + Anzeige der Feldstärke

**Display im Analyzer- Modus Frequenz Band**  Ausgangs- **Frequenz** - $+$  10.000MHz D  $\begin{array}{|c|c|c|c|} \hline \textbf{50} & \textbf{1.0} & \textbf{SWR (1,0:1)} \\\hline \end{array}$ Komplexe **Impedanz Impedanz- Anzeige**

# **L / C Modus:**

Messen **C**: Drücken und halten Sie die **UP** Taste, drücken Sie **Power On** Messen **L**: Drücken und halten Sie die **Down** Taste, drücken Sie **Power On**

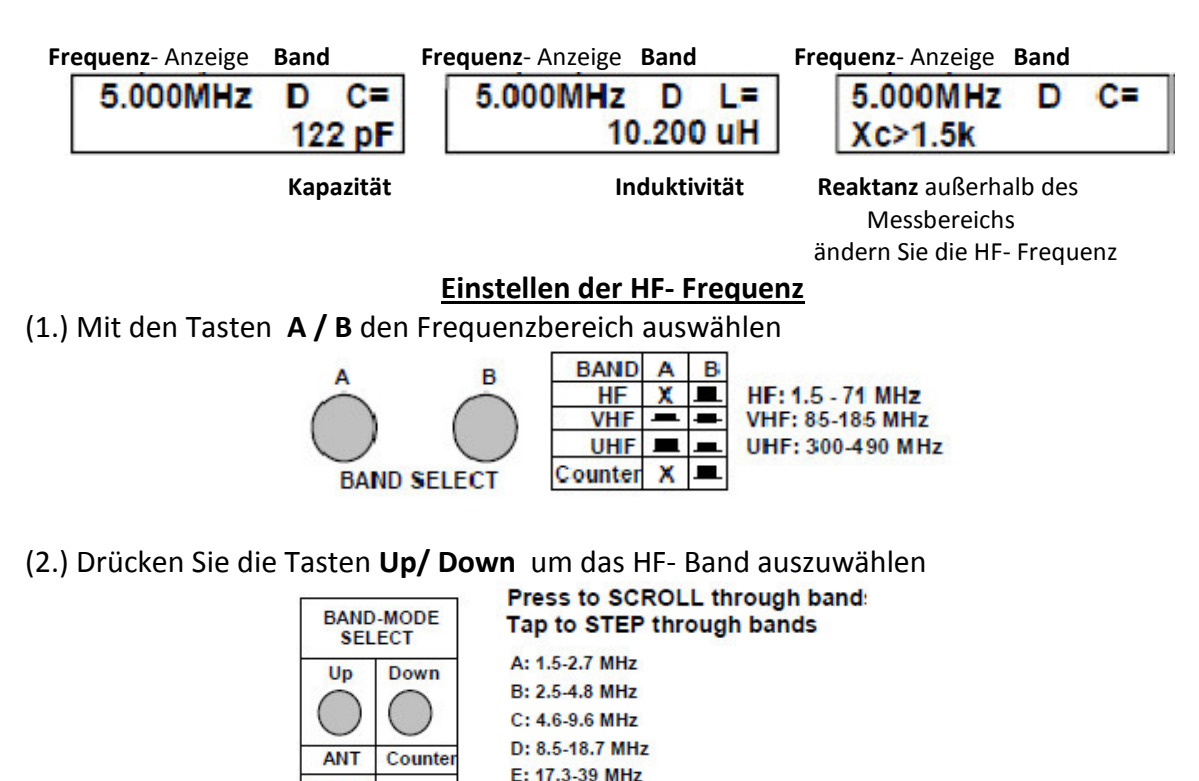

F: 38.7-71 MHz

(3.) Drehen Sie TUNE Knopf, um auf eine Frequenz abzustimmen.

**Bk Lite**